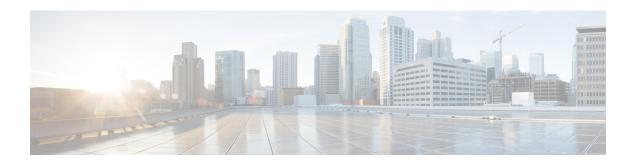

### NX-API

This chapter contains the following sections:

- About NX-API, on page 1
- NX-API Workflow, on page 2
- NX-API Performance, on page 2
- About NX-API Messages, on page 3
- Message Format, on page 3
- Security, on page 4
- Limitations, on page 4
- Structured Output, on page 4
- Configuring NX-API CLI, on page 5
- Sample NX-API Scripts, on page 9
- Examples of Structured Output, on page 9
- NX-API Developer Sandbox, on page 12
- NX-API Request Elements, on page 24
- NX-API Response Elements, on page 27
- Default Settings, on page 29
- Additional References, on page 30

### **About NX-API**

NX-API is an enhancement to the Cisco MDS 9000 Series CLI system.

Cisco MDS 9000 NX-API is an RPC-style API, taking and executing CLI commands. Based on HTTP or HTTPS protocols as common to other Representational State Transfer (REST) API frameworks, it allows programmatic access to a Cisco MDS switch. NX-API provides the configuration and management capabilities of Cisco MDS NX-OS CLI with a modern web-based API, enabling users to control a Cisco MDS switch using a web browser. When coupled with a programming language like Python and the appropriate libraries, it facilitates storage networking automation.

Cisco MDS NX-API supports certain show commands and configuration commands that are noninteractive.

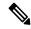

Note

A noninteractive command is a command that does not prompt the user to enter an input from the keyboard to proceed further.

### **NX-API Workflow**

The NX-API backend uses the NGINX HTTP server. The NGINX server interfaces between the external client and the NXAPI server in the switch.

Figure 1: NX-API Workflow

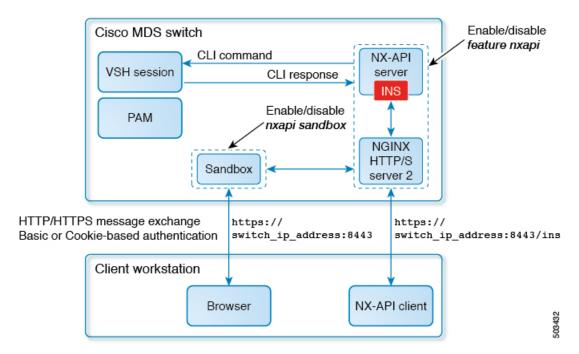

### **NX-API Performance**

NX-API throughput performance depends on the following factors:

- HTTP and HTTPS—NX-API performance on an HTTP server is better compared to that on an HTTPS server. This is because an HTTPS server has an overhead of encrypting and decrypting data to provide more security.
- Cisco MDS Switches (memory and process limitation)—NX-API performance is better in devices with more memory.
- Command output size—NX-API performance is better when the command outputs are smaller.
- Structured and unstructured outputs of the show commands—NX-API performance is better with
  unstructured outputs. Commands that support structured outputs are also called as NX-API aware
  commands in the document.

### **About NX-API Messages**

#### **HTTP Header**

A header allows a client and a server to pass extra information as colon separated property-value pairs in requests and responses.

This is where the content encoding is specified for an NX-API request. The supported content types are:

| Tag          | Description           | Туре   | Values               |
|--------------|-----------------------|--------|----------------------|
| content-type | Request encoding type | string | application/json     |
|              |                       |        | application/json-rpc |
|              |                       |        | application/xml      |

#### **HTTP Method**

Cisco MDS NX-API uses the POST method.

#### Message Body

The message body or payload contains the data for the HTTP method. For a list of supported objects see the NX-API Request Elements section.

#### Message Response

The message response is an HTTP return code and an HTTP response body that contains the data returned by the method. For a list of supported elements see the NX-API Response Elements section. For a list of response codes refer to the NX-API Response Codes section.

## **Message Format**

- Cisco NX-API output of supported commands can be viewed in XML, JSON, and JSON-RPC. This message format can be used for both requests and responses.
  - XML—Cisco NX-API proprietary protocol for delivering Cisco MDS NX-OS CLI commands in an XML payload.
  - JSON—Cisco NX-API proprietary protocol for delivering Cisco MDS NX-OS CLI commands in a JSON payload.
  - JSON-RPC—A standard lightweight remote procedure call (RPC) protocol that can be used to deliver Cisco MDS NX-OS CLI commands in a JSON payload. The JSON-RPC 2.0 specification is outlined by jsonrpc.org.

NX-API does not map directly to the Cisco NX-OS NETCONF implementation.

### **Security**

By default, Cisco MDS NX-API uses HTTP basic authentication (that is, all command requests must contain the username and password of the device in the HTTP header). NX-API can also leverage HTTPS to secure and encrypt data. An HTTPS connection provides more security over an HTTP connection. NX-API provides session-based cookie authentication as an alternative to the HTTP authentication method.

On Cisco NX-OS Releases 8.1(x) and 8.2(x), when NX-API is enabled over HTTPS, a 2048-bit SHA-1 self-signed certificate is created. This certificate is valid for two years. When an expired certificate is used, the browser displays a warning about security vulnerabilities. To avoid such vulnerabilities, we recommend the use of a CA-signed certificate. From Cisco NX-OS Release 8.3(1) and later, the self-signed certificate expires after 24 hours. We recommend that you use a CA-signed certificate.

For information on configuring CA-signed certificates, see the Configuring Certificate Authorities and Digital Certificates section in the *Cisco MDS 9000 Series Security Configuration Guide, Release 8.x.* 

NX-API is integrated into the CLI authentication system of the Cisco MDS switch. This means that users must have the appropriate privilege to run CLI commands on the switch that are posted through NX-API. For example, a user with read only privileges on a Cisco MDS 9000 switch, cannot execute configuration commands through NX API.

NX-API performs authentication through a programmable authentication module (PAM) on a switch. Use cookies to reduce the number of PAM authentications, which in turn reduces the load on the PAM.

NX-API provides a session-based cookie, nxapi\_auth when users first authenticate successfully. An nxapi\_auth cookie expires in 600 seconds (10 minutes). This value is fixed and cannot be configured. The session cookie is used to avoid reauthentication during communication. If the session-based cookie is not included with subsequent requests, another session-based cookie is required; this is obtained through a full authentication process. Avoiding unnecessary use of the authentication process helps to reduce the workload of the MDS switch.

### **Limitations**

- The XML output for FCIP interface related commands is not supported.
- The XML output for consistency checker commands is not supported.

### **Structured Output**

The NX-OS supports redirecting the standard output of various **show** commands in the following structured output formats:

- XML
- JSON. The limit for JSON output is 60 MB.
- JSON Native

Converting the standard Cisco MDS NX-OS output to any of these formats occurs on the Cisco MDS NX-OS CLI by "piping" the output to a JSON, JSON Native, or a XML interpreter. The JSON and XML interpreters

are built-in into Cisco MDS NX OS software. For example, you can issue the **show ip access** command with the logical pipe (|) and specify the output format. The Cisco MDS NX-OS command output is properly structured and encoded in that format. This feature enables programmatic parsing of the data and supports streaming data from the switch through software streaming telemetry.

For more information on how to select different output formats, see NX-API Developer Sandbox, on page 12 section.

From Cisco MDS NX-OS Release 8.3(1), Cisco has implemented an enhanced version of JSON called JSON Native. This is a new CLI option to choose from. JSON Native displays the JSON output faster and more efficiently by bypassing an extra layer of command interpretation. In fact, JSON Native preserves the data type in the output; it displays integers as integers instead of converting them to a string for an output. We recommend to use JSON Native.

### **About JSON**

JavaScript Object Notation (JSON) is a light-weight text-based open standard that is designed for human-readable data and is an alternative to XML. JSON was originally designed from JavaScript, but it is language-independent data format. JSON and JSON Native are supported for command output.

The two primary data structures that are supported in some way by all modern programming languages are as follows:

- Ordered List of values—Often known as Array or List (for example, it is List in Python)
- Collection of Key/Value pairs—Often known as Objects or Dictionary (for example, it is Dictionary in Python)

#### CLI Execution

# **Configuring NX-API CLI**

The commands, command type, and output type for the Cisco MDS 9000 Series devices are entered using Cisco MDS NX-API by encoding the CLIs into the body of a HTTP/HTTPS POST. The response to the request is returned in XML or JSON output format.

For more details about NX-API response codes, see Table of NX-API Response Codes, on page 28.

After configuring NX-API on the MDS switch, it may be accessed through the following URLs:

- HTTP http://switch\_ip\_address:port-number/ins
- HTTPs https://switch\_ip\_address:port-number/ins

For default HTTP and HTTPS settings, refer the Default Settings, on page 29 section.

The following example shows how to configure and enable NX-API:

1. Ensure that the switch is accessible through the management interface.

Refer to the Configuring the Management Interface section in the Cisco MDS 9000 Series Fundamentals Configuration Guide on how to enable the management interface.

2. Enable the NX-API feature.

```
switch# configure terminal
switch(config)# feature nxapi
```

**3.** (Optional) Disable the NX-API feature.

```
switch(config)# no feature nxapi
```

4. After configuring NX-API on the MDS switch, it may be accessed through the HTTP/HTTPS ports:

(Optional) Configure HTTP port for NX-API.

```
switch (config) # nxapi http port 8080
```

Use the **no** form of the command to disable it.

(Optional) Configure HTTPS port for NX-API.

```
switch(config) # nxapi https port 8443
```

Use the **no** form of the command to disable it.

- **5.** (Optional) Install an identity certificate for NX-API HTTPS connections. Either a trust point or NX-API certificate may be used. You cannot configure both sources at the same time.
  - a. Install a certificate with an unencrypted private key that is used only by the NX-API feature:

```
switch(config) # nxapi certificate certfile key keyfile
```

**b.** Install a certificate with an encrypted private key that is used only by the NX-API feature:

```
switch(config)# nxapi certificate certfile key keyfile password passphrase
```

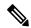

Note

Installing a new NX-API certificate will reset the NX-API server. Installing a certificate from a host with NX-API may cause the script to fail.

For information about configuring trust points, see the Configuring Certificate Authorities and Digital Certificates chapter in the Cisco MDS 9000 Series Security Configuration Guide, Release 8.x.

- *certfile* is a signed certificate for this switch in privacy-enhanced mail (PEM) format. PEM format is a standard file format for storing and sending cryptographic RSA keys, certificates, and other data, based on a set of 1993 IETF standards.
- *keyfile* is the private key for this switch in the PEM format. If the key is encrypted then the **password** option must also be specified.

- passphrase is the password that is used to encrypt the private key.
- *label* is the name of an already configured cryptographic trust point.

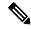

Note

- Certificates and keys installed using the **nxapi certificate key** command are not shared with any other crytographic features on the switch.
- The **password** option used in the **nxapi certificate key** command is available only from Cisco MDS NX-OS Release 8.5(1).
- **6.** (Optional) If required, allow weak SSL ciphers for NX-API HTTPS connections. This reduces the security of SSL connections. However, this may be required for older devices to communicate with the switch.

```
switch(config)# nxapi ssl ciphers weak
```

- 7. (Optional) If required, configure SSL transports for NX-API HTTPS connections. Enabling non-default older transports reduces the security of SSL connections. However, this may be required for older devices to communicate with the switch. See Configuring SSL Transport for an LDAP Server to configure a SSL between LDAP client and server.
  - switch(config) # nxapi ssl protocols TLSv1.1 TLSv1.2 TLSv1.3
  - switch (config) # nxapi ssl protocols TLSv1.3

#### Preparing an Identity Certificate for Use in NX-API

An identity certificate for NX-API must be created before it can be imported with the **nxapi certificate** command. The certificate must consist of the switch identity certificate only; all CA and intermediate authority certificates must be removed. The private key must be removed and the total size must be less than 4096 bytes.

If a switch identity certificate is already installed in the switch crypto infrastructure under a trustpoint, this may be exported and reformatted, and the private key extracted, to be used in NX-API. If there is no switch identity certificate already installed, then it needs to be created by the CA.

For information on how to create a certificate, see the Configuring Certificate Authorities and Digital Certificates chapter in the *Cisco MDS 9000 Series Security Configuration Guide, Release 8.x.* 

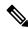

Note

The tools to prepare an existing identity certificate for NX-API use are not available on the switch. This must be done on another device such as a host with OpenSSL installed.

1. (Optional) If a switch identity certificate is already installed on the switch, export it in PKCS12 format using the following command:

```
switch(config)# crypto ca export trustpoint_name pkcs12 mytpexport.pkcs12 my_passphrase
```

2. Upload the file to a host with OpenSSL installed on it:

```
switch# copy mytpexport.pkcs12 sftp://10.10.2.2
```

**3.** Extract the identity certificate:

```
host$ openssl pkcs12 -in mytpexport.pkcs12 -nokeys -clcerts -out idcert.pem Enter Import Password: my_passphrase host$
```

**4.** Extract unencrypted private key:

```
host$ openssl pkcs12 -in mytpexport.pkcs12 -nocerts -nodes | openssl rsa -out
unencryptedprivkey.pem
Enter Import Password:
writing RSA key
host$
```

**5.** Download the 2 files to the switch bootflash:

```
switch# copy sftp://10.10.2.2/idcert.pem bootflash:
switch# copy sftp://10.10.2.2/unencryptedprivkey.pem bootflash:
```

The files are now ready to be imported using the **nxapi certificate** command.

### **Using NX-API with cURL**

Let us now examine the content of the **show.version.json** file on the host.

```
linux$ cat show.version.json
[{ "jsonrpc": "2.0", "method": "cli", "params": { "cmd": "show version", "version": 1 },
"id": 1 }]
EOF
```

Now use cURL on host to authenticate the switch and send it the desired POST request.

```
linux$ curl -v -u admin:cisco -H "Content-Type: application/json-rpc" -H "Cache-Control:
no-cache" -d @show.version.json -X POST http://10.10.2.2:80/ins
Note: Unnecessary use of -X or --request, POST is already inferred.
   Trying 10.10.2.2:80...
* Connected to 10.10.2.2:80 (10.10.2.2:80) port 80 (#0)
* Server auth using Basic with user 'admin'
> POST /ins HTTP/1.1
> Host: 10.10.2.2:80
> Authorization: Basic YWRtaW46bmJ2XzEyMzQ1
> User-Agent: curl/7.70.0
> Accept: */*
> Content-Type: application/json-rpc
> Cache-Control: no-cache
> Content-Length: 99
* upload completely sent off: 99 out of 99 bytes
* Mark bundle as not supporting multiuse
< HTTP/1.1 200 OK
< Server: nginx/1.7.10
< Date: Mon, 14 Jun 1976 13:28:43 GMT
< Content-Type: application/json-rpc; charset=UTF-8
< Transfer-Encoding: chunked
< Connection: keep-alive
< Set-Cookie: nxapi_auth=dzqnf:1fNa+E8KGq0ZZM6TRZTFKTWejBg=; Secure; HttpOnly;
< X-Frame-Options: SAMEORIGIN
< X-XSS-Protection: 1; mode=block
< X-Content-Type-Options: nosniff
< Strict-Transport-Security: max-age=31536000; includeSubDomains
< Content-Security-Policy: block-all-mixed-content; base-uri 'self'; default-src 'self';</pre>
script-src 'self'; style-src 'self'; img-src 'self'; connect-src 'self'; font-src 'self';
object-src 'none'; media-src 'self'; form-action 'self'; frame-ancestors 'self';
```

```
"2.0",
        "jsonrpc":
        "result":
                        {
                               "Cisco Nexus Operating System (NX-OS) Software\nTAC support:
               "header str":
http://www.cisco.com/tac\nDocuments:
http://www.cisco.com/en/US/products/ps9372/tsd products support series home.html\nCopyright
 (c) 2002-2020, Cisco Systems, Inc. All rights reserved.\nThe copyrights to certain works
contained herein are owned by\nother third parties and are used and distributed under
license.\nSome parts of this software are covered under the GNU Public\nLicense. A copy of
 the license is available at\nhttp://www.gnu.org/licenses/gpl.html.\n",
                 "bios ver str": "2.1.17",
                 "loader_ver_str":
                                          "N/A",
                 "kickstart_ver_str": "8.4(1)SK(0) [build 8.4(1)SK(0.160)] [gdb]",
                 "sys ver str": "8.4(1)SK(0) [build 8.4(1)SK(0.160)] [gdb]",
                 "bios_cmpl_time":
                                          "01/08/14",
                 "kick file name":
                                    "bootilasn.,,,...."
" 12/20/2020 12:00:00",
                                          "bootflash:///kick-sky160",
                 "kick cmpl time":
                 "kick tmstmp": "09/08/2020 09:42:15",
                 "isan_file_name": "bootflash:///sky-sep14-02",
                                          " 12/20/2020 12:00:00",
                 "isan_cmpl_time":
                 "isan_tmstmp": "09/14/2020 05:56:35",
                 "chassis id":
                                 "MDS 9250i 40 FC 2 IPS 8 FCoE (2 RU) Chassis",
                 "module_id": "40FC+8FCoE+2IPS Supervisor", "cpu_name": "MDS 92501 40 FC 2 IPS 8 FCoE
"40FC+8FCoE+2IPS Supervisor", "motorola, e500v2",
                 "memory":
                                4088480,
                                 "kB",
                 "mem_type":
                 "proc board id":
                                          "JAF1852AAFC",
                 "host name": "host",
                 "bootflash size":
                                          4001760,
                 "kern uptm days":
                                          Ο,
                 "kern_uptm_hrs":
                 "kern uptm mins":
                                        25,
                 "kern uptm secs":
                                          13,
                 "rr_usecs": 715180,
"rr ctime": "Mon Jun 14 12:02:47 1976",
                 "rr reason":
                                 "Reset Requested by CLI command reload",
                 "rr_sys_ver":
                                 "8.4(1)SK(0.160)",
                 "rr service":
                                 " "
                 "manufacturer": "Cisco Systems, Inc."
        "id":
                1,
        "cmd": "show version"
* Connection #0 to host 10.197.155.246 left intact
```

## Sample NX-API Scripts

You can access sample scripts that demonstrate how to use a script with NX-API. To access a sample script, click the following link then choose the directory that corresponds to the required software release: https://github.com/datacenter/nxos/tree/master/nxapi/samples.

## **Examples of Structured Output**

This section lists a selected few examples of Cisco MDS NX-OS commands that are displayed as XML, JSON and JSON Native output formats.

To check if a particular **show** command is NX-API-aware, enter the command along with | **xml** on the switch:

command | xml

If a command is NX-API-aware (supports structured output), the resulting output is in XML format:

```
switch# show device-alias merge status | xml
 <?xml version="1.0" encoding="ISO-8859-1"?>
<nf:rpc-reply xmlns="http://www.cisco.com/nxos:8.4.1.SK.0.:ddas"</pre>
xmlns:nf="urn:ietf:params:xml:ns:netconf:base:1.0">
<nf:data>
<show>
<device-alias>
<merge>
<status>
<__readonly__>
<result>Success</result>
<reason>None</reason>
</ readonly__>
</status>
</merge>
</device-alias>
</show>
</nf:data>
</nf:rpc-reply>
11>11>
```

If a command is not NX-API-aware, the resulting output has the following error:

```
switch# show logging logfile | xml
Error: This command does not support XML output.
```

This example shows how to display the **show version** command in the XML format:

```
switch(config)# show version | xml
<?xml version="1.0" encoding="ISO-8859-1"?>
<nf:rpc-reply xmlns="http://www.cisco.com/nxos:8.4.2.:sysmgrcli"</pre>
xmlns:nf="urn:ietf:params:xml:ns:netconf:base:1.0">
 <nf:data>
  <show>
   <version>
    < readonly >
     <header str>Cisco Nexus Operating System (NX-OS) Software
TAC support: http://www.cisco.com/tac
Documents: http://www.cisco.com/en/US/products/ps9372/tsd_products_support_series_home.html
Copyright (c) 2002-2020, Cisco Systems, Inc. All rights reserved.
The copyrights to certain works contained in this software are
owned by other third parties and used and distributed under
license. Certain components of this software are licensed under
the GNU General Public License (GPL) version 2.0 or the GNU
Lesser General Public License (LGPL) Version 2.1. A copy of each
such license is available at
http://www.opensource.org/licenses/gpl-2.0.php and
http://www.opensource.org/licenses/lgpl-2.1.php
</header str>
     <br/>
<br/>
dios ver str>3.7.0</bios ver str>
     <kickstart ver str>8.4(2) [build 8.4(2.191)] [gdb]</kickstart ver str>
     <sys ver str>8.4(2) [build 8.4(2.191)] [gdb]</sys ver str>
     <bios cmpl time>04/01/2019</bios cmpl time>
    <kick file name>bootflash://m9700-sf3ek9-kickstart-mzg.8.4.2.191.bin</kick file name>
     <kick cmpl time> 2/5/2020 12:00:00</kick cmpl time>
     <kick tmstmp>01/08/2020 18:27:03</kick tmstmp>
     <isan_file_name>bootflash://m9700-sf3ek9-mzg.8.4.2.191.bin</isan_file_name>
```

```
<isan cmpl time> 2/5/2020 12:00:00</isan cmpl time>
    <isan tmstmp>01/14/2020 05:36:15</isan tmstmp>
     <chassis id>MDS 9706 (6 Slot) Chassis/chassis id>
    <module id>Supervisor Module-3</module id>
     <cpu_name>Intel(R) Xeon(R) CPU C5528 @ 2.13GHz</cpu name>
     <memory>8167228</memory>
     <mem type>kB</mem type>
     c board id>JAE19220AQJ/proc board id>
     <host name>abc</host name>
     <bootflash_size>3915776</pootflash_size>
     <slot0 size>0</slot0 size>
     <kern uptm days>19</kern uptm days>
     <kern uptm hrs>23</kern uptm hrs>
     <kern uptm mins>16</kern uptm mins>
    <kern uptm secs>11</kern uptm secs>
    <rr usecs>768558
     <rr ctime>Tue Jan 14 05:58:26 2020</rr ctime>
     <rr reason>Reset Requested by CLI command reload
    -
<rr sys ver>8.4(2.171)</rr_sys_ver>
    <rr service></rr service>
    <manufacturer>Cisco Systems, Inc.
   </__readonly__>
  </version>
 </show>
 </nf:data>
</nf:rpc-reply>
11>11>
```

This example shows how to display the **show version** in the JSON format:

```
switch(config) # show version | json
  "header str": "Cisco Nexus Operating System (NX-OS) Software\nTAC support:
http://www.cisco.com/tac\nDocuments: http://www.cisco.c
om/en/US/products/ps9372/tsd products support series home.html\nCopyright (c) 2002-2020,
Cisco Systems, Inc. All rights reserved.\nT
he copyrights to certain works contained in this software are nowned by other third parties
 and used and distributed under\nlicense.
 Certain components of this software are licensed under\nthe GNU General Public License
(GPL) version 2.0 or the GNU\nLesser General
 Public License (LGPL) Version 2.1. A copy of each\nsuch license is available
at\nhttp://www.opensource.org/licenses/gpl-2.0.php and
\nhttp://www.opensource.org/licenses/lgpl-2.1.php",
  "bios ver str": "3.7.0",
  "kickstart_ver_str": "8.4(2) [build 8.4(2.191)] [gdb]",
  "sys ver str": "8.4(2) [build 8.4(2.191)] [gdb]",
  "bios_cmpl_time": "04/01/2019",
  "kick_file_name": "bootflash:///m9700-sf3ek9-kickstart-mzg.8.4.2.191.bin",
  "kick cmpl time": "2/5/2020 12:00:00",
  "kick tmstmp": "01/08/2020 18:27:03",
  "isan file name": "bootflash:///m9700-sf3ek9-mzg.8.4.2.191.bin",
  "isan cmpl time": "2/5/2020 12:00:00",
  "isan tmstmp": "01/14/2020 05:36:15",
  "chassis id": "MDS 9706 (6 Slot) Chassis",
  "module id": "Supervisor Module-3",
  "cpu_name": "Intel(R) Xeon(R) CPU C5528 @ 2.13GHz",
  "memory": 8167228,
  "mem type": "kB",
  "proc_board_id": "JAE19220AQJ",
  "host name": "abc",
  "bootflash_size": 3915776,
  "slot0 size": 0,
  "kern uptm days": 19,
```

```
"kern_uptm_hrs": 23,
"kern_uptm_mins": 16,
"kern_uptm_secs": 22,
"rr_usecs": 768558,
"rr_ctime": "Tue Jan 14 05:58:26 2020",
"rr_reason": "Reset Requested by CLI command reload",
"rr_sys_ver": "8.4(2.171)",
"rr_service": null,
"manufacturer": "Cisco Systems, Inc."
```

This example shows how to display the **show version** in the JSON Native format:

```
switch(config)# show version | json native
"header str": "Cisco Nexus Operating System (NX-OS) Software\nTAC supp
ort: http://www.cisco.com/tac\nDocuments: http://www.cisco.com/en/US/products/ps
9372/tsd products support series home.html\nCopyright (c) 2002-2020, Cisco Syste
ms, Inc. All rights reserved.\nThe copyrights to certain works contained herein
are owned by\nother third parties and are used and distributed under license.\nS
ome parts of this software are covered under the GNU Public\nLicense. A copy of
the license is available at\nhttp://www.gnu.org/licenses/gpl.html.\n",
"bios ver str": "2.1.18",
"loader ver str": "N/A",
"kickstart_ver_str": "8.4(2a)",
"sys_ver_str": "8.4(2a)"
"bios cmpl time": "04/06/20",
"kick file name": "bootflash:///m9100-s5ek9-kickstart-mz.8.4.2a.bi
"kick cmpl time": " 7/11/2020 12:00:00",
"kick tmstmp": "06/20/2020 20:50:09",
"isan file name": "bootflash:///m9100-s5ek9-mz.8.4.2a.bin",
"isan cmpl time": " 7/11/2020 12:00:00",
"isan tmstmp": "06/20/2020 22:05:47",
"chassis id": "MDS 9148S 16G 48 FC (1 Slot) Chassis",
"module id": "2/4/8/16 Gbps FC/Supervisor",
"cpu name": "Motorola, e500v2",
"memory": 4088620,
"mem_type": "kB",
"proc board id": "JAF1751BGPS",
"host name": "sw109-Mini",
"bootflash_size": 4001760,
"kern uptm days": 7,
"kern_uptm_hrs": 1,
"kern_uptm_mins": 13,
"kern uptm secs": 0,
"rr usecs": 362070,
"rr_ctime": "Mon Sep 28 07:43:36 2020",
"rr reason": "Reset due to upgrade",
"rr sys ver": "8.4(2b)",
"rr service": "",
"manufacturer": "Cisco Systems, Inc."
```

### **NX-API Developer Sandbox**

The NX-API Developer Sandbox is a Cisco-developed web-based user interface that is used to make NX-API requests and receive responses. Requests are in the form of **show** commands, and noninteractive configuration commands.

### **Configuring NX-API Sandbox**

- 1. Enable and configure the NX-API feature. For information on how to enable and configure the NX-API feature, refer the Configuring NX-API CLI, on page 5 section.
- **2.** Enable the NX-API sandbox:

```
switch# configure terminal
switch(config)# nxapi sandbox
```

To view the NX-API settings, use **show nxapi** command.

```
switch# show nxapi
```

```
NX-APT:
              Enabled
                              Sandbox:
                                            Enabled
HTTP Port:
                              HTTPS Port: 8443
              Disabled
Certificate Information:
             C=US, ST=CA, L=San Jose, O=Cisco Systems Inc., OU=dcnxos, CN=nxos
    Issuer:
    Expires: Nov 26 09:26:12 2019 GMT
    Content:
             ----BEGIN CERTIFICATE--
MIIDpzCCAo+gAwIBAgIJAObmdczeHJL8MA0GCSqGSIb3DQEBCwUAMGoxCzAJBgNV
BAYTAlVTMQswCQYDVQQIDAJDQTERMA8GA1UEBwwIU2FuIEpvc2UxGzAZBgNVBAoM
EkNpc2NvIFN5c3RlbXMgSW5jLjEPMA0GA1UECwwGZGNueG9zMQ0wCwYDVQQDDARu
eG9zMB4XDTE5MTEyNTA5MjYxMloXDTE5MTEyNjA5MjYxMlowajELMAkGA1UEBhMC
VVMxCzAJBqNVBAgMAkNBMREwDwYDVQQHDAhTYW4qSm9zZTEbMBkGA1UECqwSQ21z
Y28gU31zdGVtcyBJbmMuMQ8wDQYDVQQLDAZkY254b3MxDTALBgNVBAMMBG54b3Mw
ggEiMA0GCSqGSIb3DQEBAQUAA4IBDwAwggEKAoIBAQDreVT3LAYarHxZxELwNwst
ZQqlmah5PJHBGUx+3YQcRi8v8wrEsRI7bZrQgDzXkFEH9yroJUghdc0nkM1GYHNF
avbj4qRaEveRejtGZNMPi11tAOWbRsU0ldxODV3+SeG/A220Bal58JzJjje5wyi8
Wu8UR8w4Lb32GYXI8ifBtlU0LrNsS0pE68yJt782y8IJIAEjGWX3L8dle4qwRqXg
6GBDPbwKFCvi+NX8JN48olONASSHXGdcmZSfiYUNKPD7+AwjG/luxSyIqnFW2w06
zwQLoIbXJx7zv10Adt3H4ZnaRZOG5UvsWLqEdJZJkaqQPe0+7cpwcubN9/PJ1001
AgMBAAGjUDBOMB0GA1UdDgQWBBTUI4IqOqmoKy5LEjygiJzd2nEGWzAfBgNVHSME
{\tt GDAWgBTUI4IqOqmoKy5LEjygiJzd2nEGWzAMBgNVHRMEBTADAQH/MA0GCSqGSIb3}
DQEBCwUAA4IBAQC+7TPfDAz1t4yvG4rpypinU2Plp2FOBRdU85CIVREIplbRX8Vv
VMXYySnrKDjVRPcWtY+EtDW91BfS2I2usHkiKcnOYazDoxpamFI3D61mb82JAAqG
NMV56hIJAYMpVqfbI+vtC93NR3F2fLD8/Hm/X4L8U6kdu2o+vgqYtc4001871hJS
R8xA2N9kihOA1FUMVL89cFgRvxONjAyQImTB8uWl1stUGpH2kE3dABHC1sbZ1dNw
2/OxpfGnj1Qjvi4wKqjGpX/Kqc0AIx2zsKEX9hpPMQK/wlaRg8hlNCXJzzTQ7IVX
7PWJSqn7qpfyZIqZ9JQQ/WieCH32mQ2xGMDD
  ---END CERTIFICATE---
```

To access the NX-API Developer Sandbox, follow these steps:

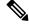

Note

When using the NX-API Developer Sandbox, we recommend that you use Firefox Release 24.0 or later. The browser must be installed with the latest Adobe Flash player for the **Copy** and **Python** buttons in the NX-API Developer Sandbox to function.

**1.** Open a browser and enter http://switch\_ip\_address:port-number for HTTP, or https://switch\_ip\_address:port-number for HTTPS in the address bar.

The NX-API Developer Sandbox Authentication window is displayed:

Figure 2: NX-API Developer Sandbox Authentication

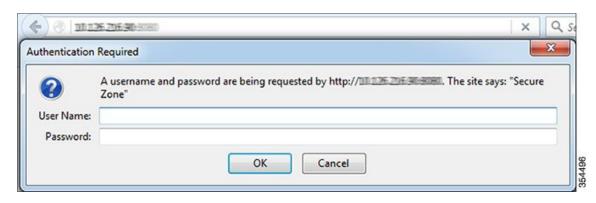

**2.** Log in using your switch credentials.

The NX-API Developer Sandbox window is displayed.

The NX-API Developer Sandbox is a web form that is hosted on the switch. It translates NX-OS CLI commands into equivalent XML or JSON payloads, and converts NX-API payloads into their CLI equivalents.

The web form is a single screen with three panes—Command (top pane), Request, and Response—as shown in the Figure 3.

Figure 3: NX-API Developer Sandbox

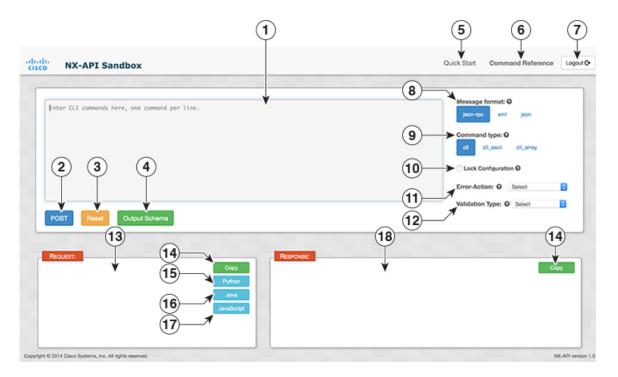

| 1 | Command entry—Allows you to enter a command. Type or paste NX-OS CLI configuration commands, one command per line, into the text entry box. | 10 | Lock Configuration—Provides an exclusive lock to the configuration, whereby no other management agent will be able to modify the configuration.                                                                                                    |
|---|----------------------------------------------------------------------------------------------------|----|----------------------------------------------------------------------------------------------------|
| 2 | POST—Generates the output for a given command.                                                                                              | 11 | Error Action—Specifies the error action options  • Stop-on-error—Stops at the first CLI that fails.  • Continue-on-error—Ignores and continues with other CLIs.  • Rollback-on-error—Performs a rollback to the previous state the system was in.  Note The rollback-on-error option is removed from Cisco MDS NX-OS Release 9.2(2). |
| 3 | Reset—Clears the command and the corresponding output                                                                                       | 12 | Validation Type—Specifies validation settings.  • Validate-Only—Validates the configurations but does not apply the configurations.  • Validate-and-Set—Validates the configurations, and applies the configurations on the switch if the validation is successful.                                                                  |
| 4 | Output Schema—Displays the command schema for a command entered in the command pane.                                                        | 13 | REQUEST—Displays the output for a command that is entered in the selected message format.                                                                                                    |
| 5 | Quick Start—Displays the online help for Cisco MDS NX-API.                                                                                  | 14 | Copy—Copies the data populated in the <b>REQUEST</b> or <b>RESPONSE</b> area.                                                                                                    |

| 6 | Command Reference—Displays the Command Reference pane. The Command Reference pane displays the command schema details of the command that is selected in the Show commands pane. | 15 | Python                                                          |
|---|----------------------------------------------------------------------------------------------------|----|-----------------------------------------------------------------|
|   | Note<br>Supported from Cisco MDS<br>NX-OS Release 8.4(1).                                                                                                    |    |                                                                 |
| 7 | Logout—Logs the user out of NX-API sandbox.                                                                                                    | 16 | Java  Note Supported from Cisco MDS NX-OS Release 8.4(1).       |
| 8 | Message format—Provides different message formats in which the command output is to be displayed.                                                                                | 17 | Javascript  Note Supported from Cisco MDS NX-OS Release 8.4(1). |

| Command type                                                                                                    | 18                                                                                                    | RESPONSE—Displays the API response for the command entered in the command                                                                                                    |
|----------------------------------------------------------------------------------------------------|----------------------------------------------------------------------------------------------------|----------------------------------------------------------------------------------------------------|
| • cli— show or configuration commands.                                                                                                    |                                                                                                    | entry area.                                                                                                    |
| • cli_ascii — show or configuration commands, output without formatting.                                                                                                    |                                                                                                    |                                                                                                    |
| • cli_array —                                                                                                    |                                                                                                    |                                                                                                    |
| CLI show commands.                                                                                                    |                                                                                                    |                                                                                                    |
| CLI show commands that expect structured output. Only for show commands. If the command does not support XML output, an error message is returned. Similar to cli, but with cli_array, data is returned as a list of one element, or an array, within square brackets [ ]. |                                                                                                    |                                                                                                    |
| Note The cli_array command type is supported from Cisco MDS NX-OS Release 8.4(1).                                                                                                    |                                                                                                    |                                                                                                    |
|                                                                                                    | • cli—show or configuration commands.  • cli_ascii — show or configuration commands, output without formatting.  • cli_array —  CLI show commands that expect structured output. Only for show commands. If the command does not support XML output, an error message is returned. Similar to cli, but with cli_array, data is returned as a list of one element, or an array, within square brackets [ ].  Note  The cli_array command type is supported from Cisco MDS NX-OS | • cli—show or configuration commands.  • cli_ascii — show or configuration commands, output without formatting.  • cli_array —  CLI show commands that expect structured output. Only for show commands. If the command does not support XML output, an error message is returned. Similar to cli, but with cli_array, data is returned as a list of one element, or an array, within square brackets [ ].  Note  The cli_array command type is supported from Cisco MDS NX-OS |

Controls in the Command pane allow you to choose a message format for a supported API, such as NX-API, and a command type, such as XML or JSON. The available command type options vary depending on the selected message format.

To generate an output of a command using the NX-API Developer Sandbox, follow these steps:

- 1. Click the Message format type (**json-rpc**, **xml**, **json**) in which the command output is to be displayed. (By default, **json-rpc** is selected.)
- 2. Click the Command type you have entered. The options differ based on the Message format type selected. (By default, **cli** is selected.)

You can erase the contents of the text entry box (and the **Request** and **Response** panes) by clicking **Reset** at the bottom of the top pane.

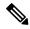

Note

• If you select the **xml** Message format, you can enable chunk mode for the **cli\_show** and **cli\_show\_ascii** Command types. Check the **Enable chunk mode** check box to chunk large **show** command outputs. To view the next chunk of the output, copy the session ID (SID) mentioned in between **<sid>** and **</sid>** tags in the **RESPONSE** area and paste it in the SID box below the **Enable chunk mode** check box.

- **3.** Type or paste NX-OS CLI configuration commands, one command per line, into the text entry box in the top pane.
- 4. The command that you entered is displayed in the selected Message format in the **REQUEST** area.

The Request pane also has a series of tabs. Each tab represents a different language: **Python**, **Java**, and **JavaScript**. Each tab enables you to view the request in the respective language. For example, after converting CLI commands into an XML or JSON payload, click the **Python** tab to view the request in Python, which you can use to create scripts.

- To copy the data populated in the **REQUEST** area, click **Copy**.
- To generate a Python code for the command entered, click **Python**.

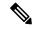

Note

The **xml** Message format does not support the **Python** button.

**5.** Click **POST** to generate the output of the command.

The output of the command is displayed in the **RESPONSE** area.

• To copy the data populated in the **RESPONSE** area, click **Copy**.

To clear the command and the corresponding output, and reset the page, click **Reset**.

**6.** Click **Command Reference** to view the list of show commands that are supported for NX-API.

The **Command Schema** pane displays the details of the command that is selected in the **Show commands** pane.

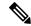

Note

Currently, the **Command Reference** tab supports only the **show** commands.

Figure 4: NX-API Show Command Reference

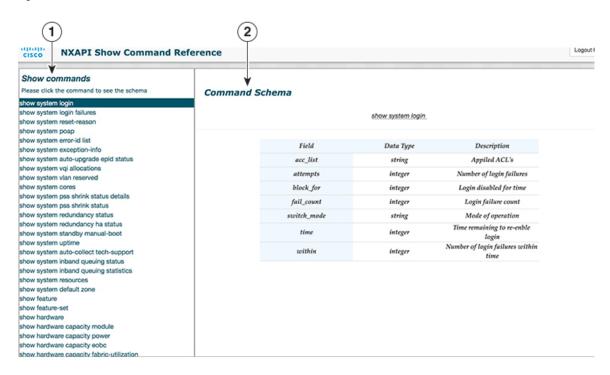

| 1 | Show commands—Displays the list of supported show commands.                                                                   |
|---|----------------------------------------------------------------------------------------------------|
| 2 | Command Schema—Displays the NX-API schema (keywords and description) for a command selected in the <b>Show commands</b> pane. |

### **Example: Displaying NX-API Status**

The following example displays the NX-API status response in different output formats:

#### **XML Format**

#### show nxapi

### Request:

#### Response:

```
<ins_api>
  <type>cli_show</type>
```

```
<version>1.2</version>
  <sid>eoc</sid>
  <outputs>
    <output>
     <body>
     <nxapi_status>Enabled</nxapi_status>
     <sandbox_status>Enabled</sandbox_status>
     <http_port>8080</http_port>
      <input>show nxapi</input>
      <msg>Success</msg>
      <code>200</code>
    </output>
  </outputs>
</ins_api>
JSON Format
show nxapi
Request:
  "ins_api": {
    ____
"version": "1.2",
    "type": "cli_show",
    "chunk": "0",
    "sid": "1",
    "input": "show nxapi",
    "output_format": "json"
 }
}
Response:
  "ins_api": {
    "type": "cli_show",
    "version": "1.2",
    "sid": "eoc",
    "outputs": {
      "output": {
        "input": "show nxapi",
        "msg": "Success",
        "code": "200",
        "body": {
          "nxapi status": "Enabled",
          "sandbox status": "Enabled",
          "http_port": "8080"
     }
    }
 }
JSON-RPC Format
show nxapi
Request:
```

"jsonrpc": "2.0",

```
"method": "cli",
    "params": {
      "cmd": "show nxapi",
      "version": 1.2
    },
    "id": 1
1
Response:
  "jsonrpc": "2.0",
  "result": {
    "body": {
      "nxapi_status": "Enabled",
      "sandbox_status": "Enabled",
      "http_port": "8080"
    }
  },
  "id": 1
```

### **Example: Configuring VSAN to VLAN Mapping**

vlan 3

The following example shows how to configure VSAN to VLAN mapping in global configuration mode (cli\_conf):

```
fcoe vsan 3
vsan database
vsan 3
vsan 3 interface vfc1/8
Request:
<?xml version="1.0"?>
<ins_api>
  <version>1.2</version>
  <type>cli conf</type>
 <chunk>0</chunk>
 <sid>sid</sid>
 <input>vlan 3 ;fcoe vsan 3 ;vsan database ;vsan 3 ;vsan 3 interface vfc1/8</input>
  <output format>xml</output format>
</ins_api>
Response:
<?xml version="1.0"?>
<ins_api>
  <type>cli conf</type>
  <version>\overline{1.2}</version>
  <sid>eoc</sid>
  <outputs>
    <output>
      <body/>
      <input>vlan 3</input>
      <code>200</code>
      <msg>Success</msg>
    </output>
    <output>
      <body/>
      <input>fcoe vsan 3</input>
```

```
<code>200</code>
      <msg>Success</msg>
    </output>
    <output>
      <body/>
      <input>vsan database</input>
      <code>200</code>
      <msg>Success</msg>
    </output>
    <output>
      <body/>
      <input>vsan 3</input>
      <code>200</code>
      <msg>Success</msg>
    </output>
    <output>
      <body/>
      <input>vsan 3 interface vfc1/8</input>
      <code>200</code>
      <msg>Success</msg>
    </output>
  </outputs>
</ins api>
```

### **Example: Configuring Zones and Zonesets**

The following example shows how to configure a zone in global configuration mode (cli\_conf):

```
zone name zone2 vsan 1
member pwwn 10:00:00:23:45:67:89:ab
member pwwn 10:00:00:23:45:67:89:cd
Request:
<?xml version="1.0"?>
<ins_api>
 <version>1.2</version>
  <type>cli_conf</type>
  <chunk>0</chunk>
  <sid>sid</sid>
  <input>zone name zone2 vsan 1 ;member pwwn 10:00:00:23:45:67:89:ab ;member pwwn
10:00:00:23:45:67:89:cd</input>
  <output_format>xml</output format>
</ins api>
Response:
<?xml version="1.0"?>
<ins api>
  <type>cli conf</type>
  <version>1.2</version>
  <sid>eoc</sid>
  <outputs>
    <output>
      <body/>
      <input>zone name zone2 vsan 1</input>
      <code>200</code>
      <msg>Success</msg>
    </output>
    <output>
      <body/>
      <input>member pwwn 10:00:00:23:45:67:89:ab</input>
      <code>200</code>
      <msg>Success</msg>
    </output>
```

The following example shows how to configure a zoneset in global configuration mode (cli\_conf):

```
zoneset name Zoneset1 vsan 1
member zone2
zoneset activate name Zoneset1 vsan 1
```

#### Request:

#### Response:

```
<?xml version="1.0"?>
<ins api>
  <type>cli conf</type>
 <version>1.2</version>
 <sid>eoc</sid>
  <outputs>
    <output>
      <body/>
      <input>zoneset name Zoneset1 vsan 1</input>
      <code>200</code>
      <msq>Success</msq>
    </output>
    <output>
      <body/>
      <input>member zone2</input>
      <code>200</code>
      <msg>Success</msg>
    </output>
    <011tput.>
      <body>Zoneset activation initiated. check zone status
</body>
      <input>zoneset activate name Zoneset1 vsan 1</input>
      <code>200</code>
      <msg>Success</msg>
    </output>
  </outputs>
</ins_api>
```

If a **show** command is not NX-API-aware, the output can still be accessed by setting the **Command type** element to **cli\_show\_ascii** for JSON and XML encoded requests, or **show\_ascii** for JSON-RPC encoded requests. The command output is returned in the response body as a single flat string.

The following figure provides an example for a **show** command output that is not NX-API-aware, in the NX-API Developer Sandbox.

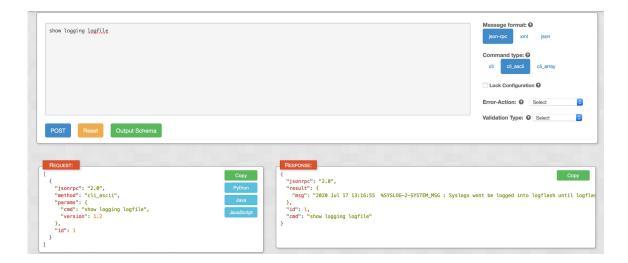

# **NX-API Request Elements**

NX-API request elements are sent to a device in XML, JSON, or JSON-RPC formats. The HTTP header of the request must identify the content type of the request.

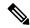

Note

A lock will be released by the system if the session that holds the lock is terminated for any reason. The session that acquired the lock can only perform necessary configurations.

### Table 1: NX-API Request Elements for XML or JSON Format

| NX-API Request Element | Description                   |
|------------------------|-------------------------------|
| version                | Specifies the NX-API version. |

| NX-API Request Element | Description                                                                                                    |  |
|------------------------|----------------------------------------------------------------------------------------------------|--|
| type                   | Specifies the command type to be executed.                                                                                                    |  |
|                        | The following command types are supported:                                                                                                    |  |
|                        | • cli—CLI configuration commands.                                                                                                    |  |
|                        | CLI <b>show</b> commands that expect structured output. If the command does not support XML output, an error message is returned.                                                                                                    |  |
|                        | • cli_array—CLI show commands.                                                                                                    |  |
|                        | CLI <b>show</b> commands that expect structured output. Only for show commands. If the command does not support XML output, an error message is returned. Similar to <b>cli</b> , but with <b>cli_array</b> , data is returned as a list of one element, or an array, within square brackets [].                |  |
|                        | • cli_ascii —CLI configuration commands.                                                                                                    |  |
|                        | CLI <b>show</b> commands that expect ASCII output. This aligns with existing scripts that parse ASCII output. Users can use existing scripts with minimal changes.                                                                                                    |  |
|                        | <ul> <li>cli_show —CLI show commands that expect structured output. If<br/>the command does not support XML output, an error message is<br/>returned.</li> </ul>                                                                                                    |  |
|                        | • cli_show_array—CLI configuration commands.                                                                                                    |  |
|                        | CLI <b>show</b> commands that expect structured output. Only for show commands. Similar to <b>cli_show</b> , but with <b>cli_show_array</b> , data is returned as a list of one element, or an array, within square brackets [].                                                                                |  |
|                        | • cli_show_ascii —CLI show commands that expect ASCII output. This aligns with existing scripts that parse ASCII output. Users can use existing scripts with minimal changes.                                                                                                    |  |
|                        | • cli_conf —CLI configuration commands.                                                                                                    |  |
|                        | <ul> <li>Note</li> <li>Each command is executable only with the current user's authority.</li> <li>A maximum of 10 consecutive show commands are supported. If the number of show commands exceeds 10, the 11th and subsequent commands are ignored.</li> <li>No interactive commands are supported.</li> </ul> |  |

| NX-API Request Element | Description                                                                                                    |
|------------------------|----------------------------------------------------------------------------------------------------|
| chunk                  | Some show commands can return a large amount of output. For the NX-API client to start processing the output before the entire command completes, NX-API supports output chunking for show commands.                                                                                                    |
|                        | Enable or disable chunk with the following settings:                                                                                                    |
|                        | • 0—Do not chunk output.                                                                                                    |
|                        | • 1—Chunk output.                                                                                                    |
|                        | <ul> <li>Note</li> <li>Only show commands support chunking. When a series of show commands are entered, only the first command is chunked and returned.</li> </ul>                                                                                                    |
|                        | The output message format is XML, which is the default. Special characters, such as < or >, are converted to form a valid XML message (< is converted to < > is converted to >).                                                                                                    |
|                        | You can use XML SAX to parse the chunked output.                                                                                                    |
|                        | • When chunking is enabled, the message format is limited to XML. JSON output format is not supported when chunking is enabled.                                                                                                    |
|                        | Note When chunking is enabled, the maximum message size supported is currently 200 MB of the chunked output.                                                                                                    |
| roll_back              | Specifies the configuration rollback options. Specify one of the following options.                                                                                                    |
|                        | • Stop-on-error—Stops at the first CLI that fails.                                                                                                    |
|                        | Continue-on-error—Ignores and continues with other CLIs.                                                                                                    |
|                        | • Rollback-on-error—Performs a rollback to the previous state the system configuration was in.                                                                                                    |
|                        | Note The rollback-on-error option is removed from Cisco MDS NX-OS Release 9.2(2).                                                                                                    |
| validate               | Configuration validation settings. This element allows you to validate the commands before you apply them on the switch. This enables you to verify the consistency of a configuration (for example, the availability of necessary hardware resources) before applying it. Choose the validation type from the Validation Type drop-down list. |
|                        | • Validate-Only—Validates the configurations, but does not apply the configurations.                                                                                                    |
|                        | • Validate-and-Set —Validates the configurations, and applies the configurations on the switch if the validation is successful.                                                                                                    |

| NX-API Request Element | Description                                                                                                    |
|------------------------|----------------------------------------------------------------------------------------------------|
| lock                   | An exclusive lock on the configuration can be specified, whereby no other management or programming agent will be able to modify the configuration if this lock is held.                                                                               |
| sid                    | The session ID element is valid only when the response message is chunked. To retrieve the next chunk of the message, you must specify a <i>sid</i> to match the <i>sid</i> of the previous response message.                                          |
| input                  | Input can be one command or multiple commands. However, commands that belong to different message types should not be mixed. For example, <b>show</b> commands belong to the cli_show message format and are not supported in cli_conf message format. |
|                        | Note Multiple commands are separated with a semicolon (;). (The ; must be surrounded with single blank characters.)                                                                                                    |
|                        | The following are examples of multiple commands:                                                                                                    |
|                        | • cli_show                                                                                                    |
|                        | show version ; show interface brief ; show vsan                                                                                                    |
|                        | • cli_conf                                                                                                    |
|                        | interface fc4/1; no shut                                                                                                    |
| output_format          | The available output message formats are:                                                                                                    |
|                        | • xml—Specifies output in XML format.                                                                                                    |
|                        | • json—Specifies output in JSON format.                                                                                                    |
|                        | • json-rpc—Specifies output in JSON-RPC format.                                                                                                    |
|                        | Note The Cisco MDS 9000 device CLI supports XML output, which means that the JSON output is converted from XML. The conversion is processed on the switch.                                                                                             |
|                        | To manage computational overhead, the JSON output is determined by the amount of output. If the output exceeds 1 MB, the output is returned in XML format. When the output is chunked, only XML output is supported.                                   |
|                        | The content-type header in the HTTP or HTTPS response headers indicate the type of response format (XML, JSON, or JSON-RPC).                                                                                                    |

# **NX-API Response Elements**

The following table lists the NX-API elements that respond to a CLI command:

Table 2: NX-API Response Elements

| NX-API Response Element | Description                                                                                                    |  |
|-------------------------|----------------------------------------------------------------------------------------------------|--|
| version                 | NX-API version.                                                                                                    |  |
| type                    | Type of command to be executed.                                                                                                    |  |
| sid                     | Session ID of the response. This element is valid only when the response message is chunked.                                                                     |  |
| outputs                 | Tag that encloses all command outputs.                                                                                                    |  |
|                         | When multiple commands are either of cli_show or cli_show_ascii command type, each command output is enclosed by a single output tag.                            |  |
|                         | When the command type is cli_conf, there is a single output tag for all the commands because cli_conf commands require context.                                  |  |
| output                  | Tag that encloses the output of a single command output.                                                                                                    |  |
|                         | For cli_conf command type, this element contains the outputs of all the commands.                                                                                |  |
| input                   | Tag that encloses a single command specified in the request. This element helps associate a request input element with the appropriate response output element.  |  |
| body                    | Body of the command response.                                                                                                    |  |
| code                    | Error code returned from command execution.                                                                                                    |  |
|                         | NX-API uses standard HTTP error codes as described by the HTTP Status Code Registry (http://www.iana.org/assignments/http-status-codes/http-status-codes.xhtml). |  |
| msg                     | Error message associated with the returned error code.                                                                                                    |  |
|                         | Ziror intessage associated with the retained error code.                                                                                                    |  |

### **Table of NX-API Response Codes**

The following are the possible NX-API errors, error codes, and messages pertaining to an NX-API response.

**Table 3: NX-API Response Codes** 

| NX-API Response         | Code | Message                                   |
|-------------------------|------|-------------------------------------------|
| SUCCESS                 | 200  | Success.                                  |
| CUST_OUTPUT_PIPED       | 204  | Output is piped elsewhere due to request. |
| CHUNK_ALLOW_ONE_CMD_ERR | 400  | Chunking allowed only to one command.     |
| CLI_CLIENT_ERR          | 400  | CLI execution error.                      |
| CLI_CMD_ERR             | 400  | Input CLI command error.                  |

| IN_MSG_ERR                    | 400 | Request message is invalid.                                                     |
|-------------------------------|-----|---------------------------------------------------------------------------------|
| NO_INPUT_CMD_ERR              | 400 | No input command.                                                               |
| PERM_DENY_ERR                 | 401 | Permission denied.                                                              |
| CONF_NOT_ALLOW_SHOW_ERR       | 405 | Configuration mode does not allow <b>show</b> command .                         |
| SHOW_NOT_ALLOW_CONF_ERR       | 405 | Show mode does not allow configuration.                                         |
| EXCEED_MAX_SHOW_ERR           | 413 | Maximum number of consecutive <b>show</b> commands exceeded. The maximum is 10. |
| MSG_SIZE_LARGE_ERR            | 413 | Response size too large.                                                        |
| BACKEND_ERR                   | 500 | Backend processing error.                                                       |
| FILE_OPER_ERR                 | 500 | System internal file operation error.                                           |
| LIBXML_NS_ERR                 | 500 | System internal LIBXML NS error.                                                |
| LIBXML_PARSE_ERR              | 500 | System internal LIBXML parse error.                                             |
| LIBXML_PATH_CTX_ERR           | 500 | System internal LIBXML path context error.                                      |
| MEM_ALLOC_ERR                 | 500 | System internal memory allocation error.                                        |
| USER_NOT_FOUND_ERR            | 500 | User not found from input or cache.                                             |
| XML_TO_JSON_CONVERT_ERR       | 500 | XML to JSON conversion error.                                                   |
| CHUNK_ALLOW_XML_ONLY_ERR      | 501 | Chunking allows only XML output.                                                |
| JSON_NOT_SUPPORTED_ERR        | 501 | JSON not supported due to large amount of output.                               |
| MSG_TYPE_UNSUPPORTED_ERR      | 501 | Message type not supported.                                                     |
| PIPE_OUTPUT_NOT_SUPPORTED_ERR | 501 | Pipe operation not supported.                                                   |
| PIPE_XML_NOT_ALLOWED_IN_INPUT | 501 | Pipe XML is not allowed in input.                                               |
| RESP_BIG_JSON_NOT_ALLOWED_ERR | 501 | Response has large amount of output. JSON not supported.                        |
| STRUCT_NOT_SUPPORTED_ERR      | 501 | Structured output unsupported.                                                  |
| ERR_UNDEFINED                 | 600 | Undefined.                                                                      |

# **Default Settings**

The following table lists the default settings for HTTP and HTTPS for Cisco MDS Release versions:

| Cisco MDS NX-OS Release                    | НТТР     | HTTPS    |
|--------------------------------------------|----------|----------|
| Cisco MDS NX-OS Release 8.2(2) and earlier | Enabled  | Disabled |
| Cisco MDS NX-OS Release 8.3(1)             | Enabled  | Enabled  |
| Cisco MDS NX-OS Release 8.3(2)             |          |          |
| Cisco MDS NX-OS Release 8.4(1) and later   | Disabled | Enabled  |

The Table 4: Supported HTTP and HTTPS Ports, on page 30 table lists the supported HTTP and HTTPS ports for Cisco MDS Release versions:

### **Table 4: Supported HTTP and HTTPS Ports**

| Cisco MDS NX-OS Release                    | HTTP Port | HTTPS Port |
|--------------------------------------------|-----------|------------|
| Cisco MDS NX-OS Release 8.2(1) and earlier | 8080      | 443        |
| Cisco MDS NX-OS Release 8.3(1) and later   | 8080      | 8443       |

## **Additional References**

This section provides additional information related to implementing NX-API.

- NX-API DevNet Community
- MDS NX-API Reference Guide
- NX-API Github (NX-OS Programmability scripts)
- CISCO DCNM API Reference Guide